# **Hintergrund**

Die Links können Variablen enthalten, die zur Laufzeit befüllt werden. Somit sind parametrisierte Links möglich.

So lässt sich bereits schnell eine Einbeziehung von Fremdsystemen realisieren, z.B. über Links auf SAP Web Templates oder eine Verlinkung mit einem Archivsystem.

## **Technische Umsetzung**

**Links werden in der Modellierungsumgebung den TIM-Aufgaben hinzugefügt.** Klicken Sie dazu eine Aktivität/Node an wählen Sie anschließend "Tasks". Nun wählen Sie "Links" bei der entsprechenden Aufgabe.

Für nicht-parametrisierte Links auf eine Datei fügen Sie folgenden Code ein:

```
<links>
<link name="Backwaren Preiliste" class="com.dooris.bpm.entities.SimpleUrl"
 url="file:\\tim.intranet\09-Preisliste\Preiliste-Backwaren-2013.xlsx"/>
</links>
```
Anschließend müssen die angegebene URL und der Name des Links ersetzt werden.

Für nicht-parametrisierte Links auf einen Ordner/Netzlaufwerk fügen Sie folgenden Code ein:

```
<links>
<link name="Backwaren-Ordner" class="com.dooris.bpm.entities.SimpleUrl"
  url="file:\\tim.intranet\09-Preisliste\"/>
</links>
```
Anschließend müssen die angegebene URL und der Name des Links ersetzt werden.

Für einen nicht-parametrisierten Link auf eine Webseite fügen Sie folgenden Code ein:

```
<links>
<link name="Homepage" class="com.dooris.bpm.entities.SimpleUrl"
url="http://www.tim-solutions.de"/>
</links>
```
Für parametrisierte Links auf Webseiten fügen Sie folgenden Code ein:

```
<links>
<link name="Archivsystem" class="com.dooris.bpm.links.ProcessVariableLink"
parameter1="http://archivsystem/SearchformPage.aspx?execute=1&values=${artik
elnr}"/>
</links>
```
Hier muss neben dem Namen und der URL des Links auch der Variablenname ersetzt werden. Es sind

beliebig viele Variablen innerhalb eines Links möglich. Bei den Variablen muss es sich um existierende Prozessvariablen handeln.

Bei Einhaltung von folgendem Muster können beliebig viele Links eingefügt werden:

```
<links>
<link name="Link 1" .../>
<link name="Link 2" .../>
<link name="Link 3" .../>
</links>
```
Bitte beachten Sie, dass innerhalb der URLs folgende Zeichen durch die entsprechende XML-Escapesequenz ersetzt werden müssen:

" "  $\mathbf{r} = \mathbf{r} + \mathbf{r}$  $\langle \quad \Leftrightarrow \quad \quad >$ & &

Beispielsweise muss statt

```
<links>
<link name="Suche" class="com.dooris.bpm.entities.SimpleUrl"
url="http://www.tim-solutions.de?search=instances&amount=>0"/>
</links>
```
folgende korrekte Schreibweise verwendet werden:

```
<links>
<link name="Suche" class="com.dooris.bpm.entities.SimpleUrl"
url="http://www.tim-solutions.de?search=instances&amount=>0"/>
</links>
```
### **Beispiel**

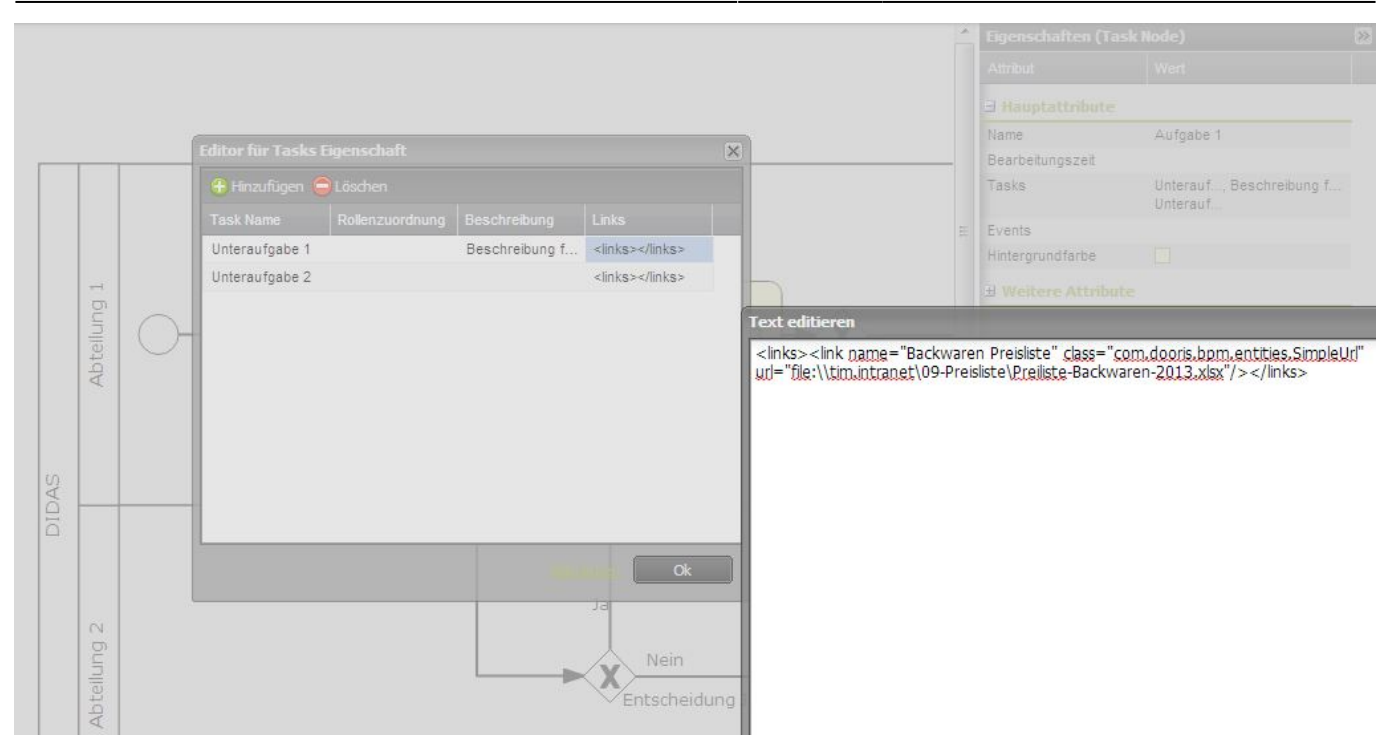

### **Links einbinden unter iGrafx**

Um einen Link mit Hilfe von iGrafx einzubinden, müssen folgende Parameter angegeben werden:

- **An** : hier kann dem Link ein aussagekräftiger Name gegeben werden
- **URL** : hier muss der Bestimmungsort angegeben werden, mit dem Internet/Intranet als Ziel
- **Klasse** : hier stehen zwei verschiedene Klassen zur Auswahl:

#### **com.dooris.bpm.entities.SimpleUrl**

Diese Klasse wird benutzt, wenn es sich um einen nicht parametrisierten Link handelt

#### **com.dooris.bpm.links.ProcessVariableLink**

Sollen innerhalb des Links Prozessvariablen benutzt werden, so muss diese Klasse eingegeben werden. Die Angabe des Links erfolgt wie oben bereits erklärt identisch wie in Signavio

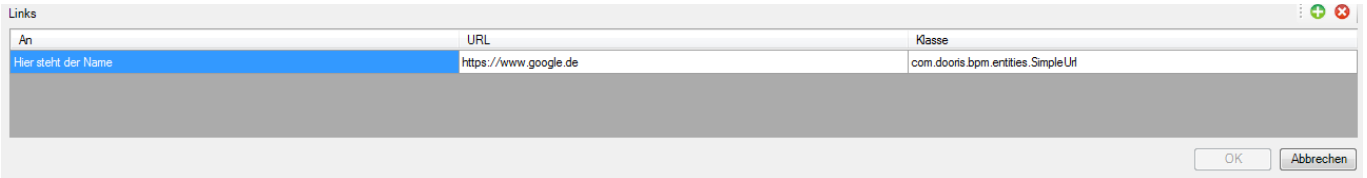

From: <https://wiki.tim-solutions.de/>- **TIM Wiki / [NEW TIM 6 Documentation](https://doc.tim-solutions.de)**

Permanent link: **[https://wiki.tim-solutions.de/doku.php?id=software:tim:insert\\_links](https://wiki.tim-solutions.de/doku.php?id=software:tim:insert_links)**

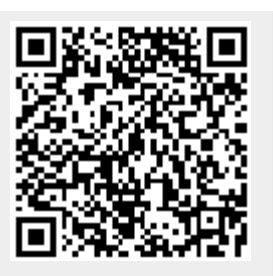

Last update: **2021/07/01 09:52**